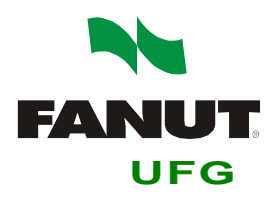

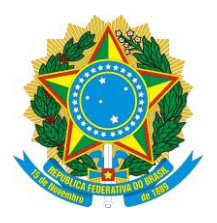

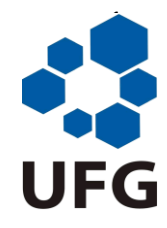

**MINISTÉRIO DA EDUCAÇÃO UNIVERSIDADE FEDERAL DE GOIÁS FACULDADE DE NUTRIÇÃO**

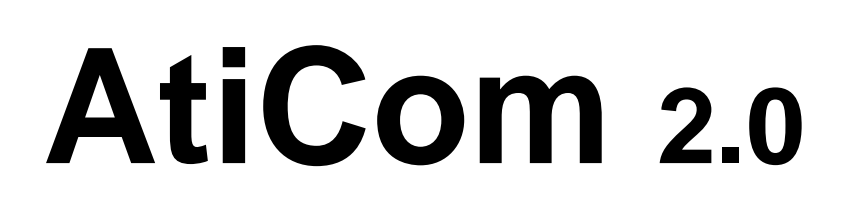

# **Software para preenchimento das atividades complementares**

**Desenvolvedor: Carlos Augusto Naves Bueno Filho**

**AtiCom é um software gratuito que não pode ser comercializado, sendo este propriedade da Faculdade de Nutrição (FANUT) da Universidade Federal de Goiás (UFG) com direitos autorais reservados.**

# **Sumário**

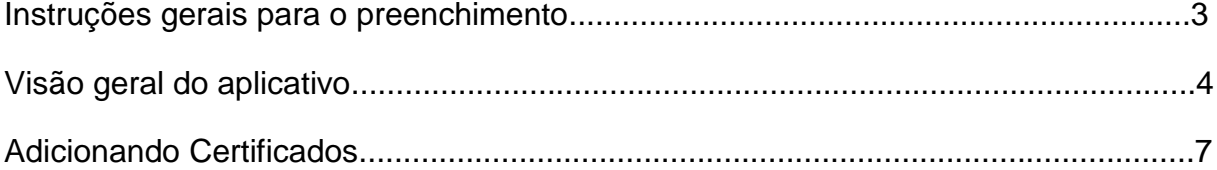

## **Instruções gerais para o preenchimento**

O preenchimento do programa poderá ser feito ao longo do curso, onde o aluno irá acrescentar gradualmente os certificados que obtiver e sempre salvar o arquivo após o preenchimento. Quando, ao final do curso, o aluno for solicitado a apresentar as atividades complementares o mesmo deverá exportar o arquivo para .doc utilizando o botão "Exportar para Word" na barra de ferramentas, gerar o relatório e imprimi-lo. Na data que for agendada para a entrega o aluno deverá comparecer com o formulário impresso e os certificados originais, para conferência e posterior devolução ao mesmo.

# **Visão geral do aplicativo**

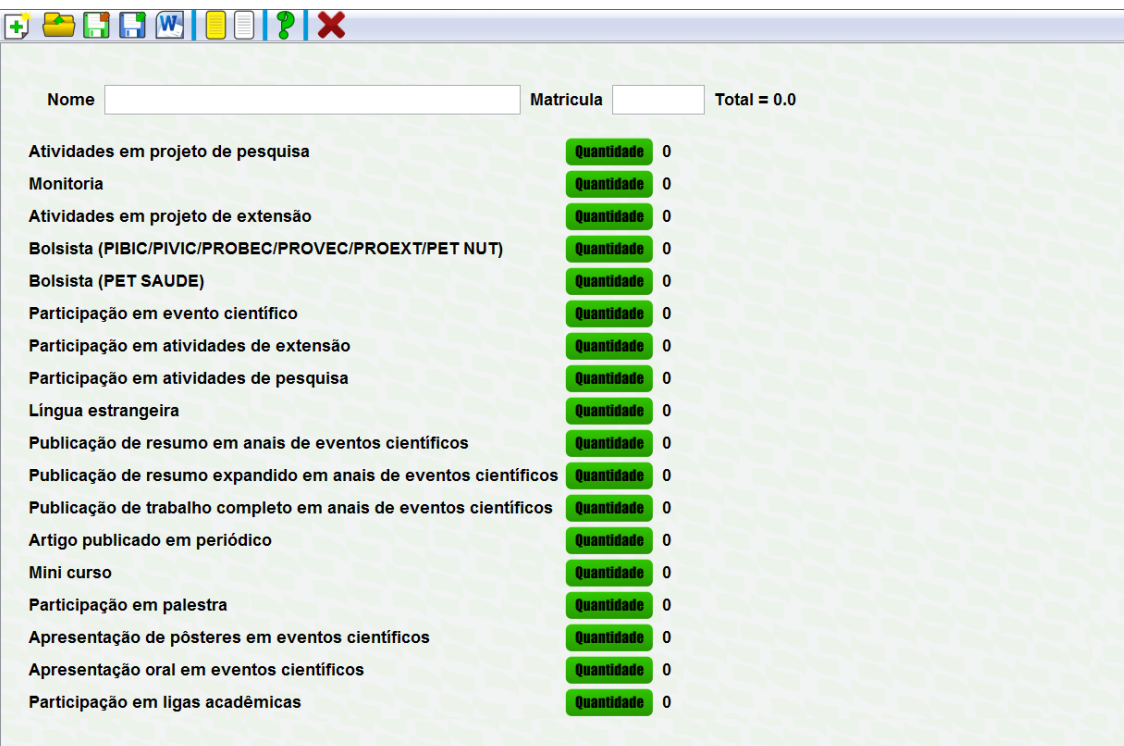

#### **Menu:**

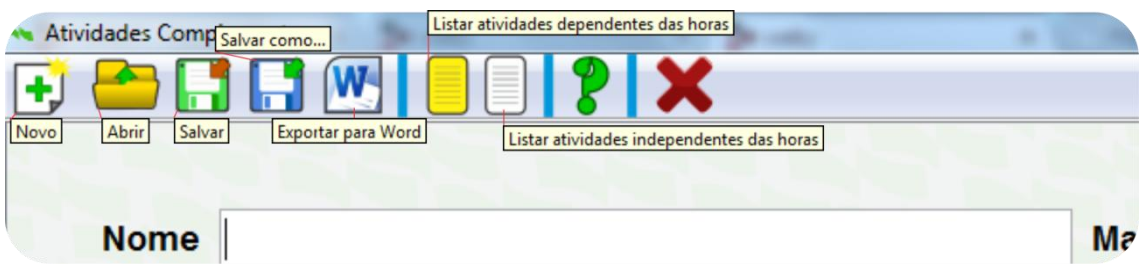

Colocando o mouse sobre os icones irá aparecer sua função.

**Novo:** O programa apaga todas as informações em execução para começar do zero.

**Abrir:** Navegue em seu computador e abra o arquivo salvo. Obs: Os arquivos são salvos em extensão .dat.

**Salvar:** O programa irá salvar em cima do seu arquivo que foi aberto arteriormente, caso não tenha nenhum irá salvar um novo documento. Não coloque .dat no final.

**Salvar Como:** Independende se você tenha salvado um arquivo ou não, você poderá salvar outro documento. Não coloque .dat no final.

**Exportar para Word:** O programa irá gerar um documento no formato Word(.docx), esse documento está no formato final para ser entregue na coordenação.

**Listar atividades dependentes das horas:** De acordo com a regulamentação do PPC-Nutrição 2013 (ver no site) algumas atividades dependem das horas que você ganhou em seu certificado. Esse menu irá abrir uma janela mostrando todas essas atividades dependente das horas junto à suas informações.

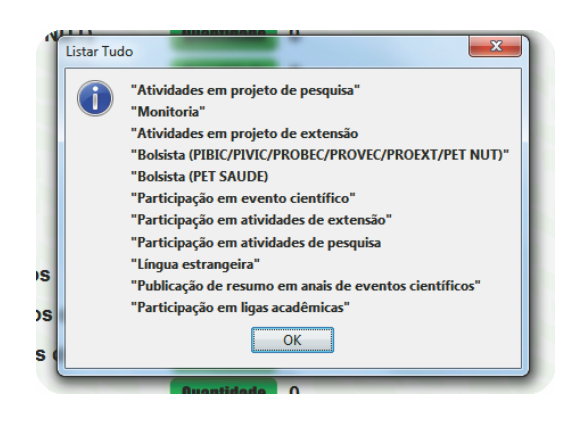

**Listar atividades independentes das horas:** De acordo com a regulamentação do PPC-Nutrição 2013 (ver no site) algumas atividades independem das horas que você ganhou em seu certificado. Esse menu irá abrir uma janela mostrando todas essas atividades independentes das horas junto à suas informações.

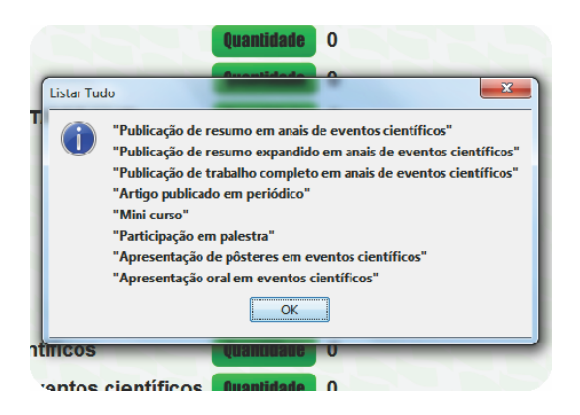

### **Adicionando Certificados**

Colocando o mouse sobre a atividade irá aparecer a forma de contagem das horas de acordo com o PPC-Nutrição 2013.

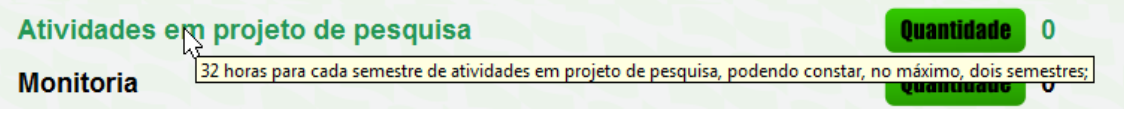

Para cada atividade tem um botão "Quantidade", clique nele e irá aparecer uma janela para adicionar a quantidade de certificados que você deseja registrar.

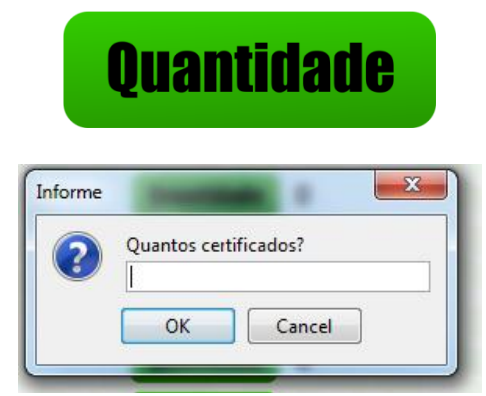

Janela que aparecerá ao clicar em "Quantidade"

A partir disso, novos botões aparecerão na tela: "Adicionar" e "Listar".

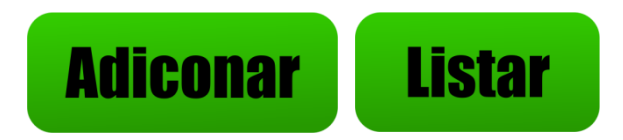

**Adicionar:** Ao clicar a seguinte janela irá aparecer em tela:

Para o caso de a atividade depender de suas horas:

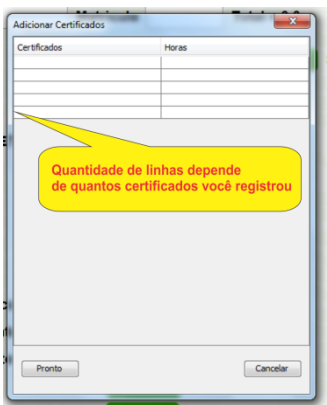

Na primeira coluna coloque o evento na qual o certificado pertence, e na segunda coluna as horas que constam em seu certificado.

Para o caso de a atividade independer de suas horas:

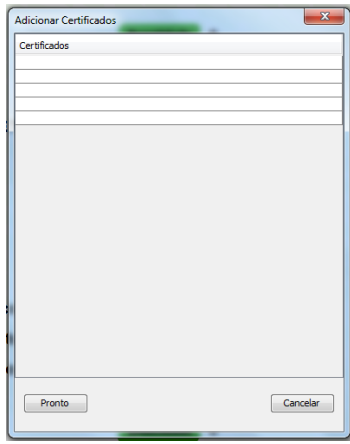

Aqui só tem uma célula por linha, nela coloque o evento que você participou, pois as horas são padrões.

No caso da Atividade "Ligas Acadêmicas" temos:

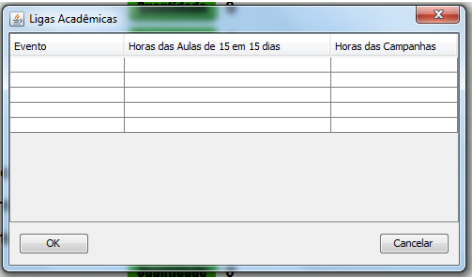

Ligas acadêmicas possui 2 tipos de eventos: as aulas de 15 em 15 dias, que você colocará as horas que ganhou na segunda coluna, e campanhas, na terceira coluna coloque suas respectivas horas.

Exemplo de atividade dependente das horas:

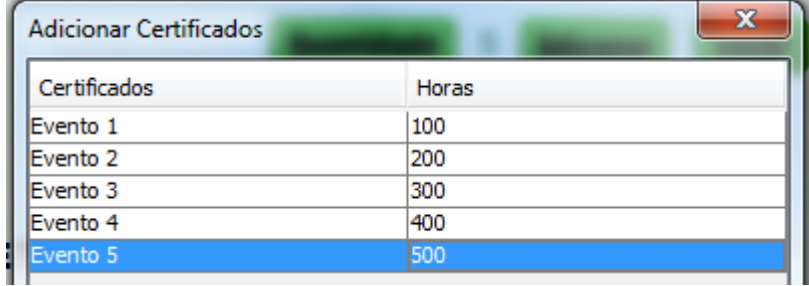

Após clicar em "Pronto" serão feitos cálculos em cima das horas adicionadas. Sempre você poderá voltar e modificar as horas adicionadas ou o evento, clicando no botão "Adicionar" de qualquer atividade.

Clicando em "Listar" irá mostrar os dados que você inseriu, e os novos cálculos feitos sobre as horas adicionadas.

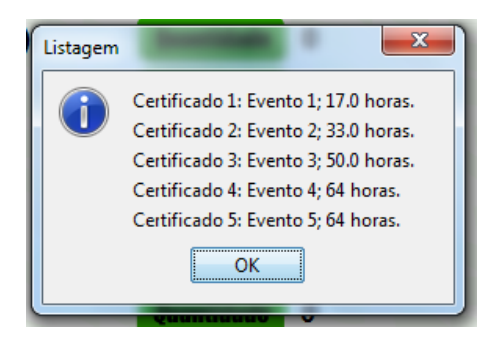